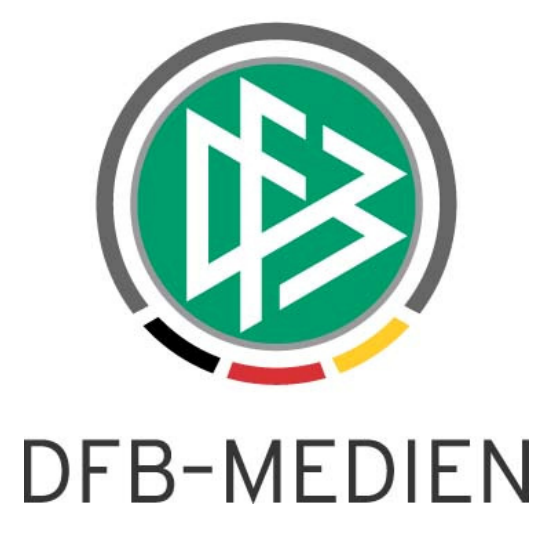

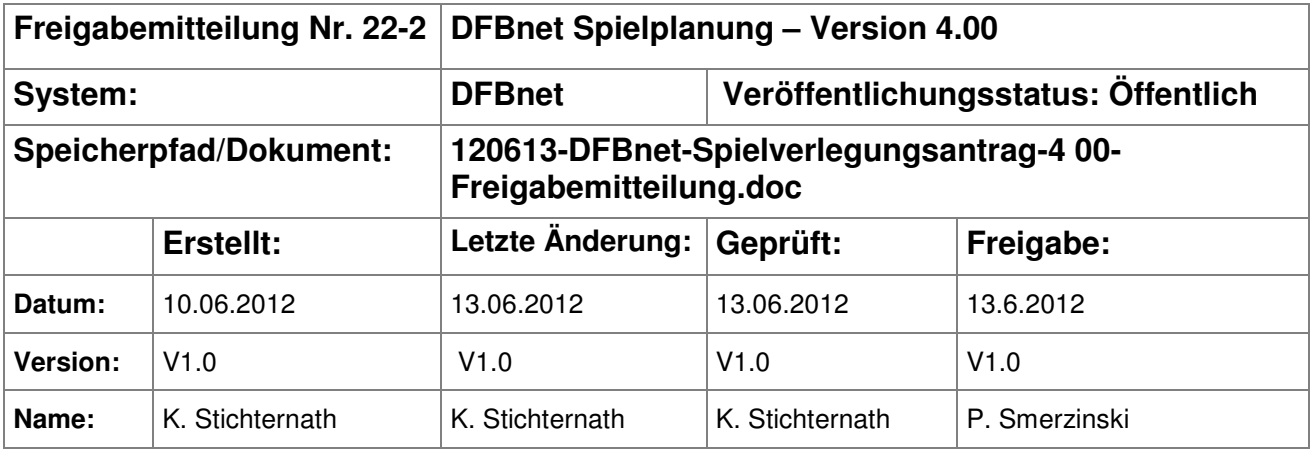

#### © 2012 DFB-Medien GmbH & Co. KG

Alle Texte und Abbildungen wurden mit größter Sorgfalt erarbeitet, dennoch können etwaige Fehler nicht ausgeschlossen werden. Eine Haftung der DFB-Medien, gleich aus welchem Rechtsgrund, für Schäden oder Folgeschäden, die aus der An- und Verwendung der in diesem Dokument gegebenen Informationen entstehen können, ist ausgeschlossen.

Das Dokument ist urheberrechtlich geschützt. Die Weitergabe sowie die Veröffentlichung dieser Unterlage sind ohne die ausdrückliche und schriftliche Genehmigung der DFB-Medien nicht gestattet. Zuwiderhandlungen verpflichten zu Schadensersatz. Alle Rechte für den Fall der Patenterteilung oder der GM-Eintragung vorbehalten.

Die in diesem Dokument verwendeten Soft- und Hardwarebezeichnungen sind in den meisten Fällen auch eingetragene Warenzeichen und unterliegen als solche den gesetzlichen Bestimmungen.

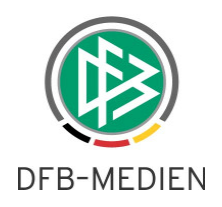

### **Inhaltsverzeichnis**

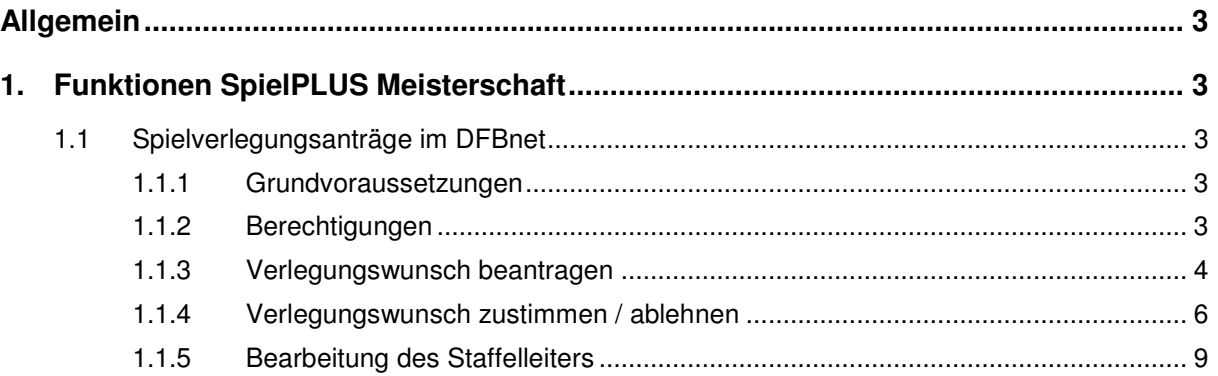

# **Abbildungsverzeichnis**

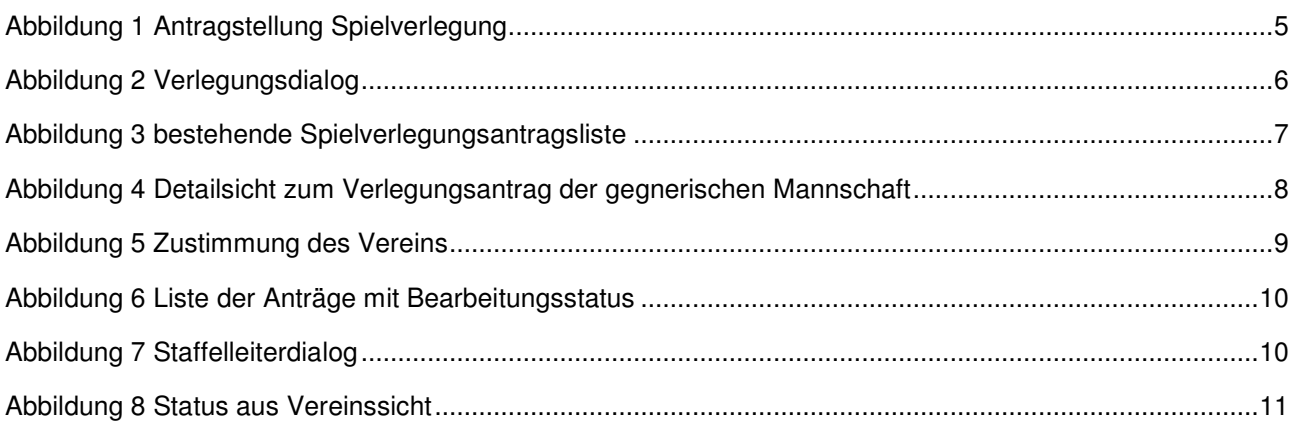

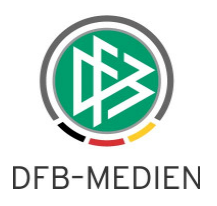

# **Allgemein**

In dieser Freigabemitteilung erhalten Sie Informationen über die Spielverlegungsanträge für Vereine im **DFBnet** 

# **1. Funktionen SpielPLUS Meisterschaft**

## **1.1 Spielverlegungsanträge im DFBnet**

Ab der Version 4.0 ist es für die Vereine möglich, Spielverlegungsanträge im DFBnet online zu stellen und dann auch dort weiter verarbeiten zu lassen. Der Verarbeitungsprozess funktioniert wie folgt:

- einer der beteiligten Vereine am Spiel stellt einen Antrag auf Spielverlegung innerhalb des DFBnet. z.B. der Heimverein
- der gegnerische Verein wird über den Verlegungswunsch benachrichtigt, über das DFBnet oder über eine Nachricht im EPostfach
- der andere Verein kann zustimmen oder ablehnen
- der Staffelleiter wird über diesen Wunsch informiert, hat Zugriff auf die Kommentare der Vereine und kann der Spielverlegung zustimmen oder diese ablehnen.
- Damit ist der Vorgang beendet

Der Verband kann diverse Randbedingungen festlegen.

### **1.1.1 Grundvoraussetzungen**

Der Verband kann grundsätzlich festlegen, ob er Spielverlegungsanträge über seine Vereine erlauben will oder nicht. Nur dann ist auch das unten beschriebene Icon für die Aktion Spielverlegung sichtbar. Wenn ja, kann dies noch fein über die Berechtigungen gesteuert werden. Weiterhin kann der Verband festlegen, wie viele Tage vor dem ursprünglichen Anstoßdatum der Verein noch eine Spielverlegung beantragen darf. Diese Tagesfrist gilt verbandsweit.

## **1.1.2 Berechtigungen**

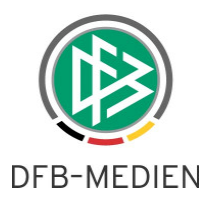

Der Verband kann über eine neue Rolle in der Applikation Ergebnismeldung steuern, ob die Vereine das Recht haben sollen, Spiele verlegen zu dürfen. Die Rolle heißt: "Antragsteller Verlegung".

Hierfür muss der Verein eingetragen sein. Mannschaftsarten- oder Spielklassenrechte sind nicht erforderlich.

Die Rolle "Antragsteller Verlegung" hat implizit das Recht, Ergebnisse zu melden, die Rolle "Vereinsmelder" muss also nicht zusätzlich vergeben werden.

### **1.1.3 Verlegungswunsch beantragen**

Ein Änderungswunsch ist bei Erfüllung der Voraussetzungen für Meisterschafts- und Pokalspiele möglich. Nicht möglich ist er in folgenden Fällen:

- Es handelt sich um ein Spielfrei-Spiel
- Das Spiel ist bereits gespielt, ausgefallen oder abgesetzt
- Für das Spiel liegt bereits ein offener Verlegungsantrag vor
- Der Änderungswunsch ist zu kurzfristig, die Frist in Tagen kann pro Verband festgelegt werden,

Falls es sich um ein Spiel mit Beteiligten eines anderen Landesverbands handelt, gelten die Voraussetzungen des Heimatverbands.

Der Verein trägt seinen Wunsch an dem zu verlegenden Spiel innerhalb seines Vereinsspielplans

ein. Wenn dies möglich ist, ist das Icon  $\overline{\bullet}$  aktiv.

Bemerkung: Im Vereinsspielplan wird standardmäßig ein zum Tagesdatum rückwärtiger Bereich angezeigt. Der Verein muss also daran denken, den Datumsbereich evtl in die Zukunft zu verlegen.

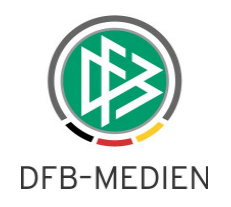

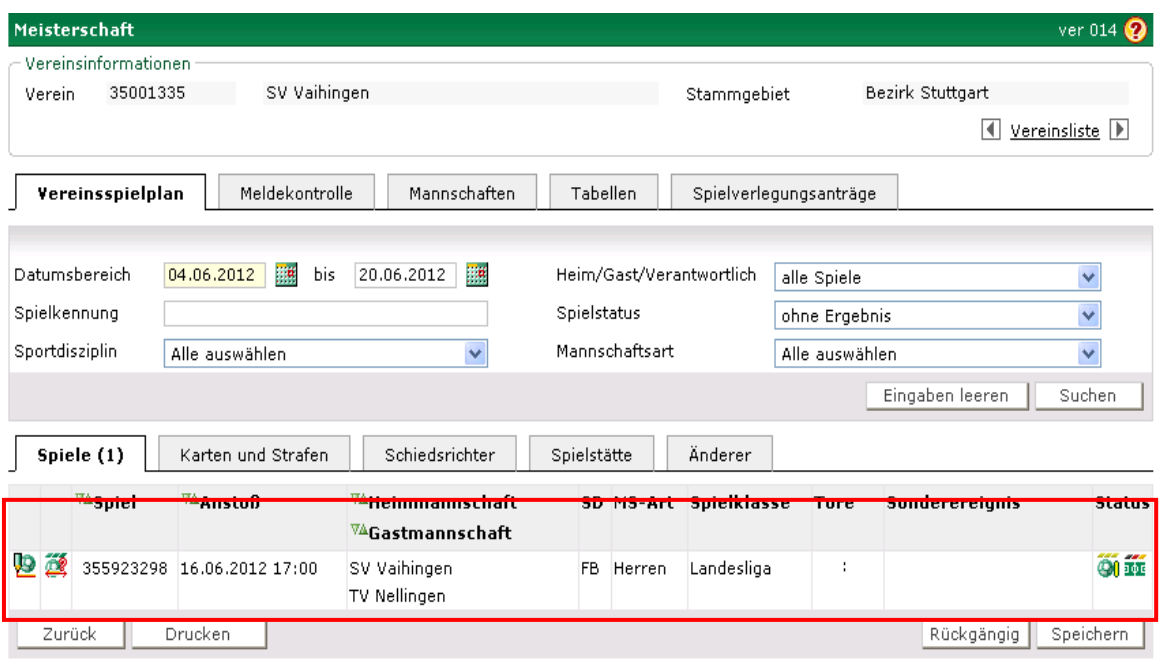

Abbildung 1 Antragstellung Spielverlegung

Mit Klick auf das Icon wird der folgende Dialog für den Verein geöffnet:

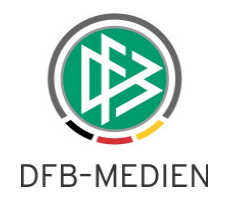

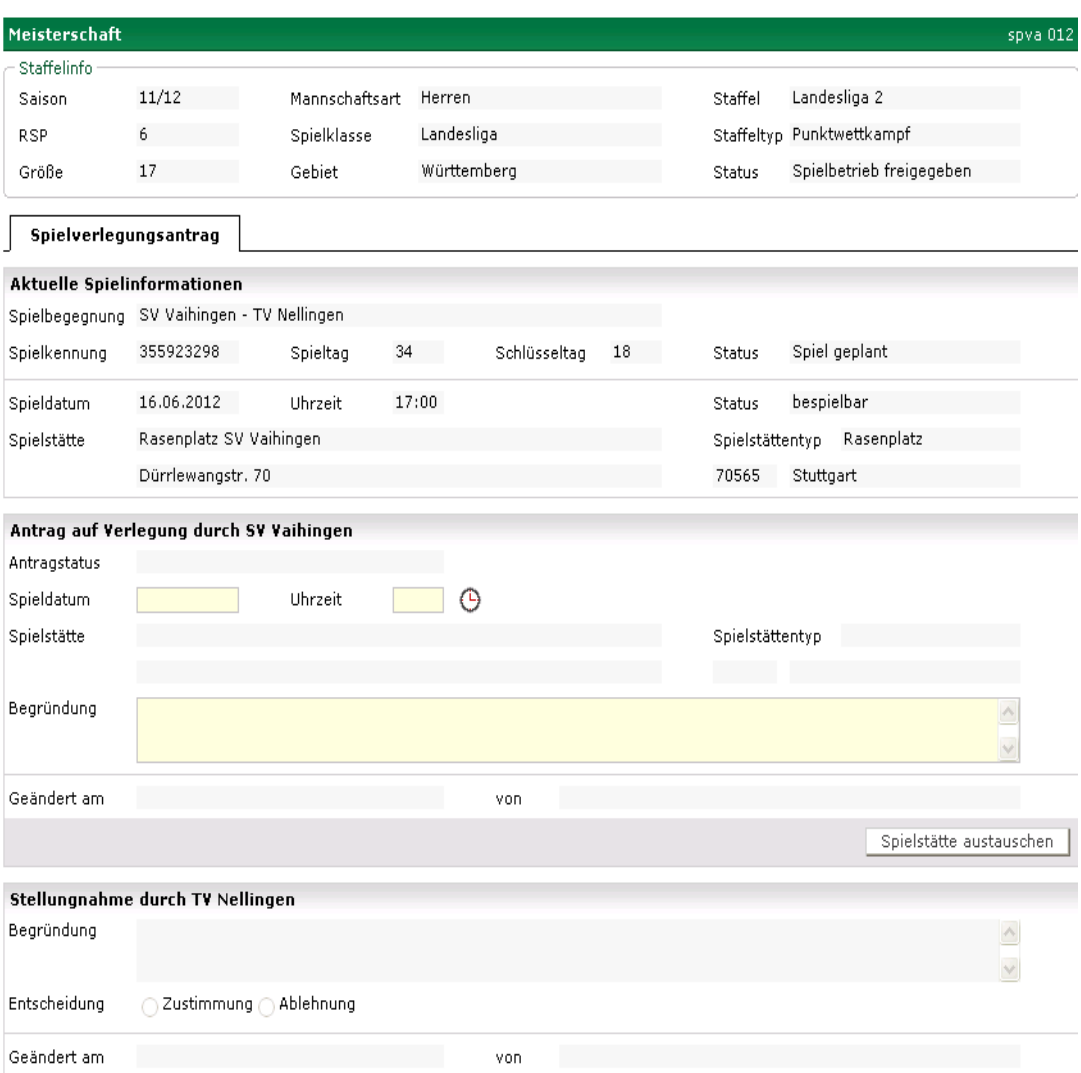

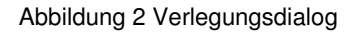

Er kann einen Änderungswunsch für das Spieldatum, die Anstoßzeit und/oder die Spielstätte eintragen. Ein Begründungstext ist obligatorisch. Der gegnerische Verein wird über diesen Wunsch mit allen Daten per EPostnachricht informiert.

#### **1.1.4 Verlegungswunsch zustimmen / ablehnen**

Der gegnerische Verein erhält die Information per EPost und kann die Beantragungen auch über einen speziellen Dialog im DFBnet abfragen. Zur Kontrolle der Spielverlegungsanträge haben alle Beteiligten einen neuen Karteireiter "Spielverlegungsanträge". Ist für einen Verein ein offener Antrag in dem gewählten Zeitraum vorhanden, dann wird er in der Trefferliste angezeigt und kann dort bearbeitet werden. Ausschlaggebend ist immer das tatsächliche und nicht das gewünschte Anstoßdatum.

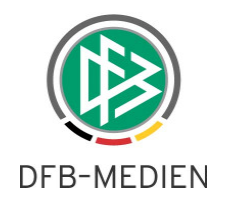

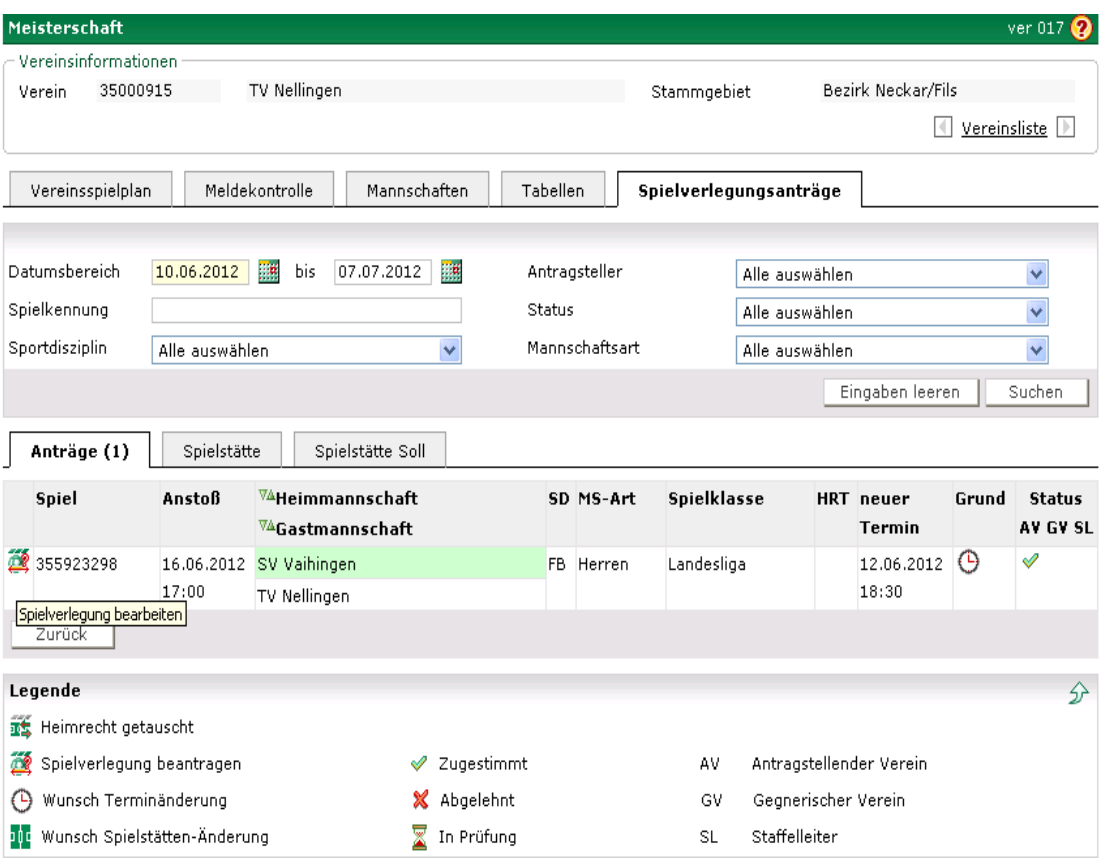

Abbildung 3 bestehende Spielverlegungsantragsliste

Mit Klick auf das Antragsicon gelangt der Anwender in die Detailsicht eines Antrags und erhält dort alle benötigten Informationen.

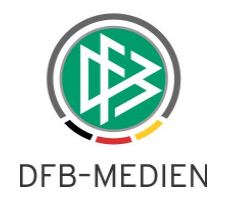

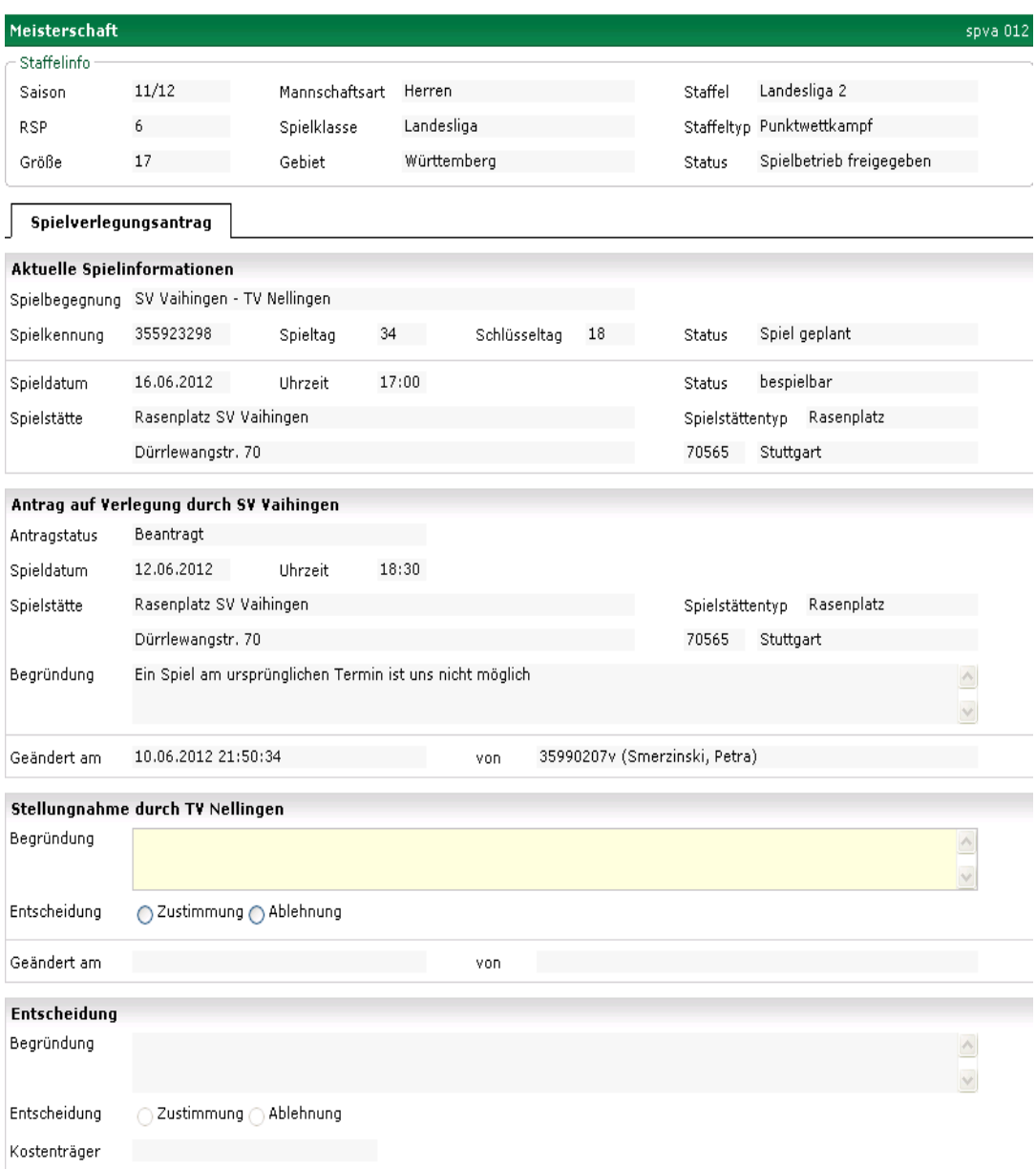

Abbildung 4 Detailsicht zum Verlegungsantrag der gegnerischen Mannschaft

Hier kann der Verein der Verlegung zustimmen oder diese ablehnen. Eine Begründung ist zur Zeit in jedem Fall erforderlich.

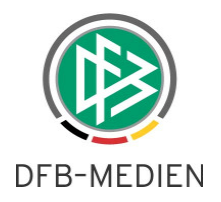

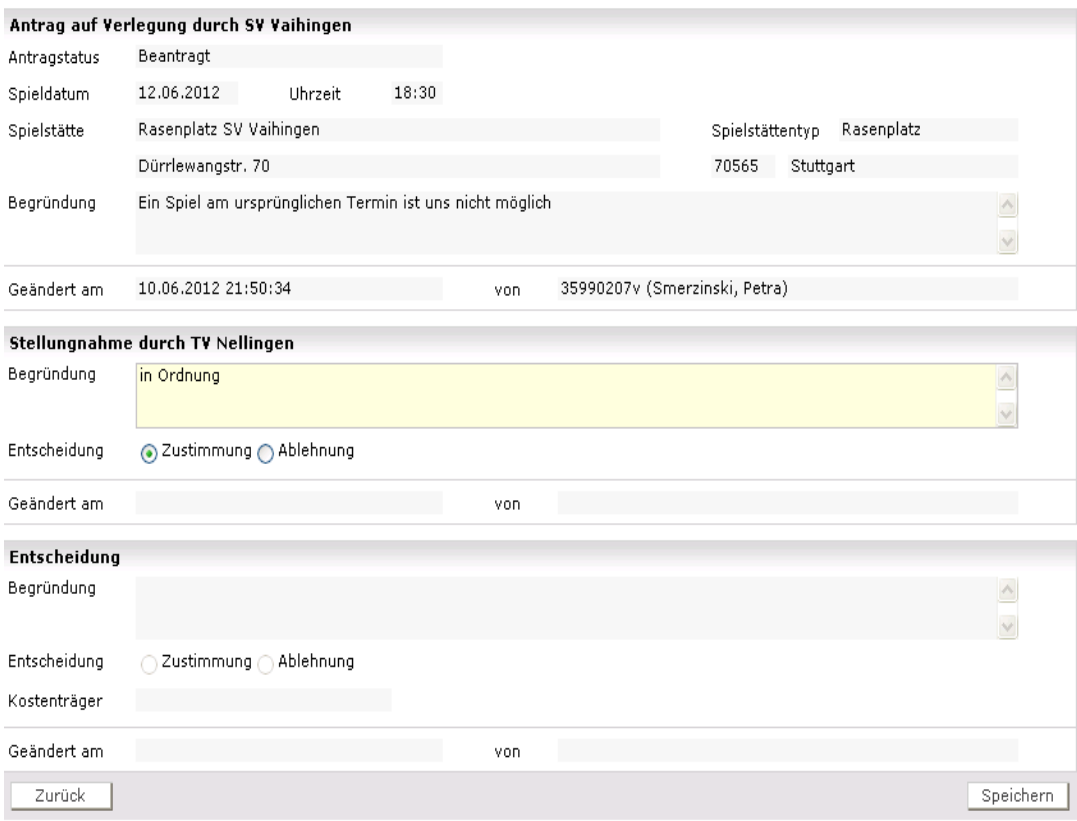

Abbildung 5 Zustimmung des Vereins

Damit ist allerdings das Spiel noch nicht verlegt, es ist noch die Bestätigung des Staffelleiters erforderlich.

#### **1.1.5 Bearbeitung des Staffelleiters**

Der Staffelleiter besitzt in der Menüleiste einen eigenen Menüpunkt für die Bearbeitung der Spielverlegungsanträge in seinem Zuständigkeitsbereich.

Meisterschaft

Anträge

Spielverlegungen

Bei Klick auf diesen Menüpunkt erhält er eine Übersicht über die Anträge. Es werden ihm alle relevanten Informationen angezeigt, die Erläuterungen finden sich in der Legende, deshalb wird hier auf die einzelnen Bedeutungserklärungen verzichtet.

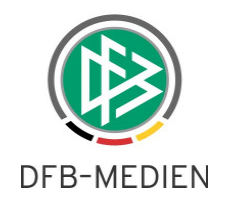

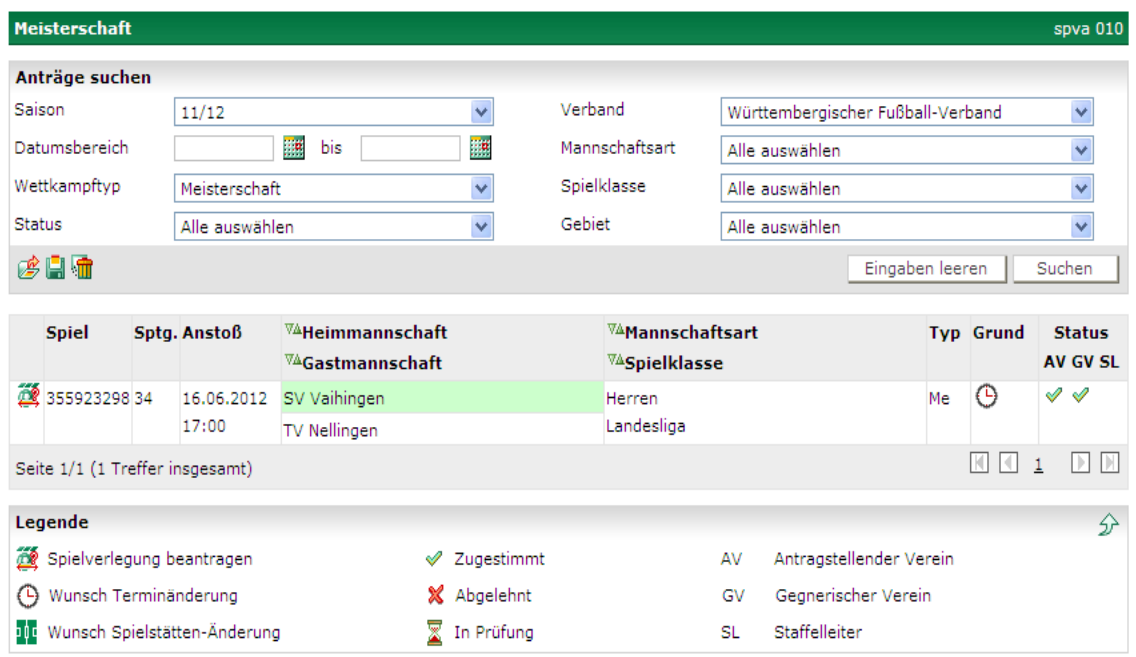

Abbildung 6 Liste der Anträge mit Bearbeitungsstatus

Mit Klick auf das bereits bekannte Antragsicon kommt der Staffelleiter in den Bearbeitungsdialog.

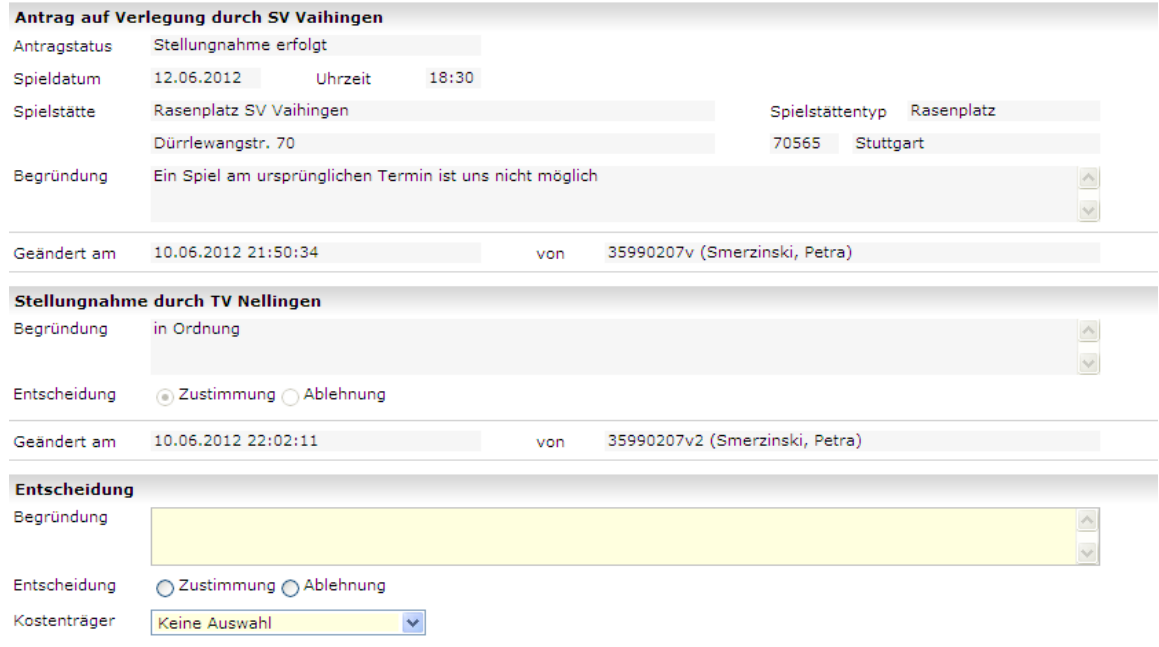

Abbildung 7 Staffelleiterdialog

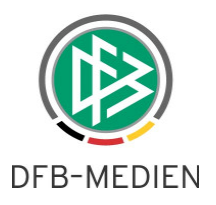

Hier sieht er alle relevanten Informationen zu einem Spiel, es werden die Daten des Antragstellers und des gegnerischen Vereins angezeigt. Der Staffelleiter kann nun den Vorgang wie gewünscht abschließen:

- 1. er kann den Antrag genehmigen, eine Begründung ist erforderlich. Je nach Konfiguration des Landesverbands ist auch die Angabe des Kostenträgers erforderlich.
- 2. er kann den Antrag ablehnen, hier ist ebenfalls die Begründung obligatorisch, der Kostenträger entsprechend nicht.

Bevor der Staffelleiter einen Antrag genehmigt, kann er zunächst prüfen, ob die Spielverlegung in irgendeiner Weise zu einer Kollision führt zum Beispiel auf der Spielstätte:

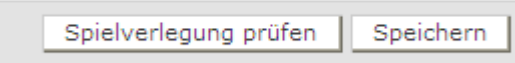

Das System prüft dann entsprechend und gibt das Ergebnis im Bereich "Fehlermeldungen/Hinweise" aus:

```
Fehlermeldungen / Hinweise
Das Spiel kann zum angegebenen Zeitpunkt auf der ausgewählten Spielstätte ohne Probleme gebucht werden!
```
Mit "Speichern" wird der Vorgang abgeschlossen. Bei Zustimmung wird die Verlegung durchgeführt, es werden wie gewohnt alle Beteiligten über den Nachrichtenversand informiert.

Die beteiligten Vereine können sich zusätzlich dazu über das DFBnet über den Stand des Antrags informieren.

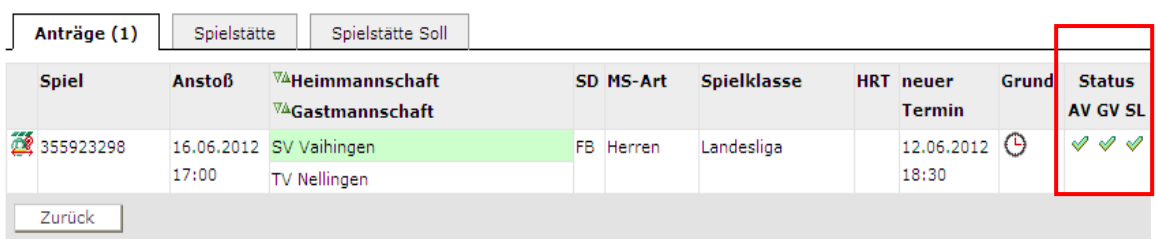

Abbildung 8 Status aus Vereinssicht

.

Der Antrag auf Änderung der Spielstätte erfolgt im gleichen Muster. Zur Überprüfung werden die Karteireiter "Spielstätte" und "Spielstätte soll" (gewünschte Spielstätte) angeboten.

\*\*\*